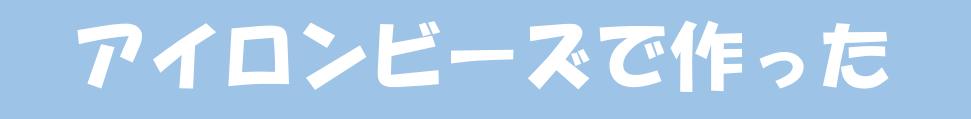

# いすゞのトラックで プログラミングにちょうせんしよう!

1

# ①アイロンビーズで いすゞのトラック・バス をつくろう!

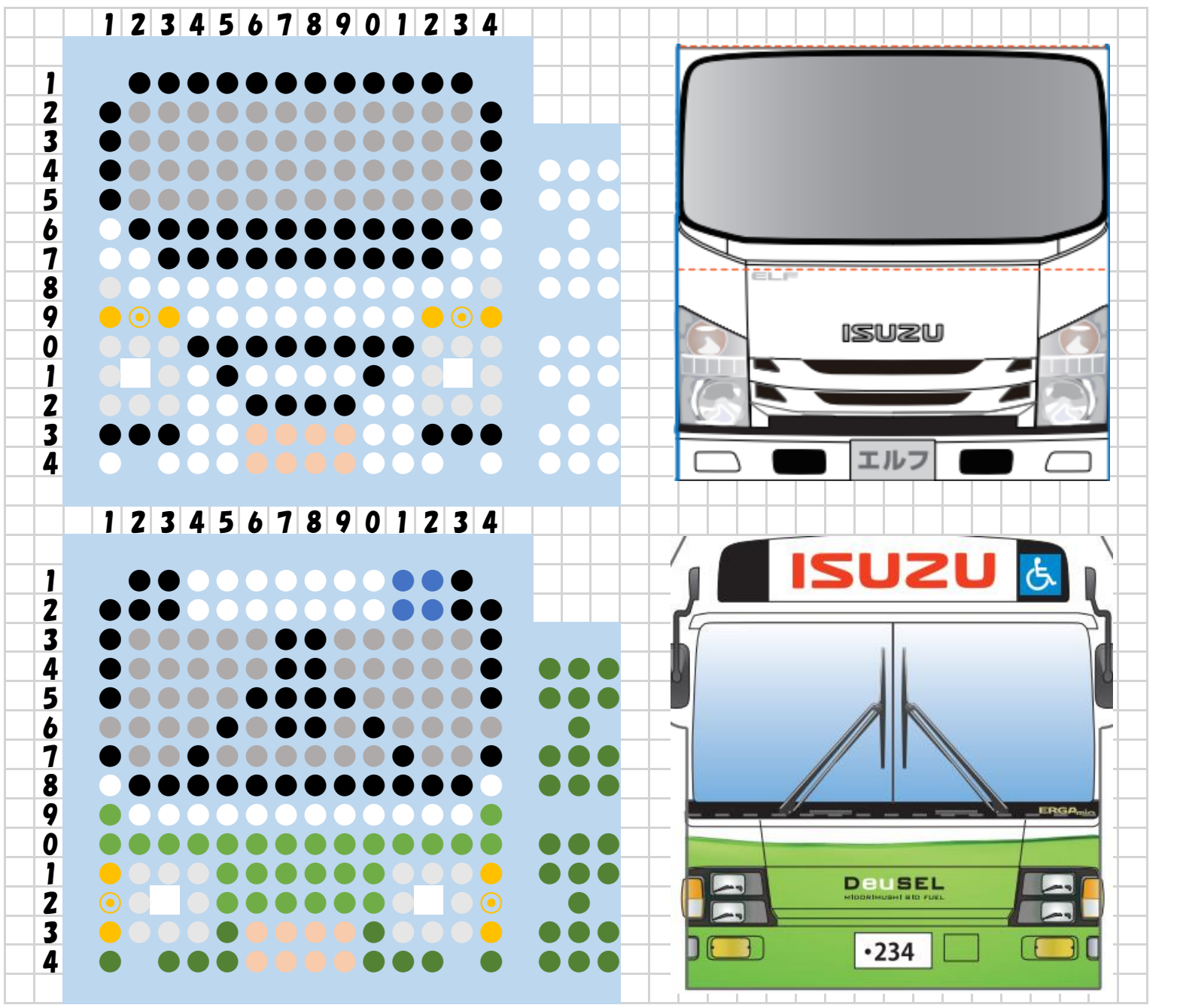

●の位置にビーズをセットしましょう! (□と⊙の部分はライトのスペースにな りますので、空白にしてください)

アイロンビーズの図案例です。 サイズや色などは お手元のものにあわせて ご自由にお作りください。 ※図案は原寸大ではありません

# ②きほんのプログラムで ライトをひからせよう!

### ライトをひからせてみよう

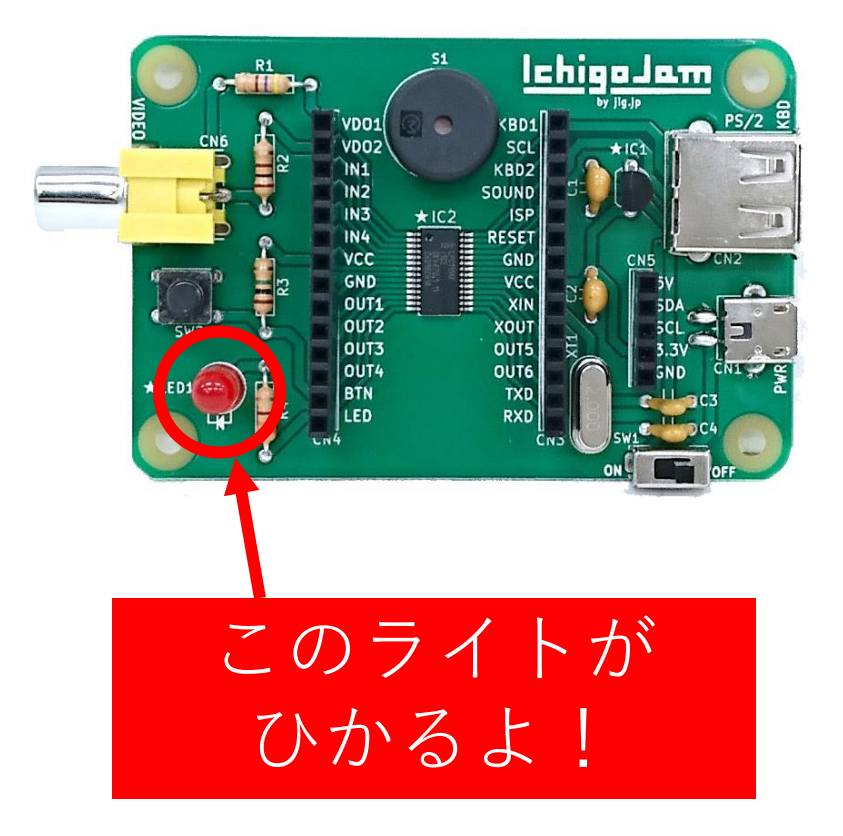

#### LED1 ↲ **(Enterをおす)** LED0 ↲

キーボードで入力して、「Enter」をおします エンター

#### ライトをつけたりけしたりしてみよう **「:」をつかってみよう**

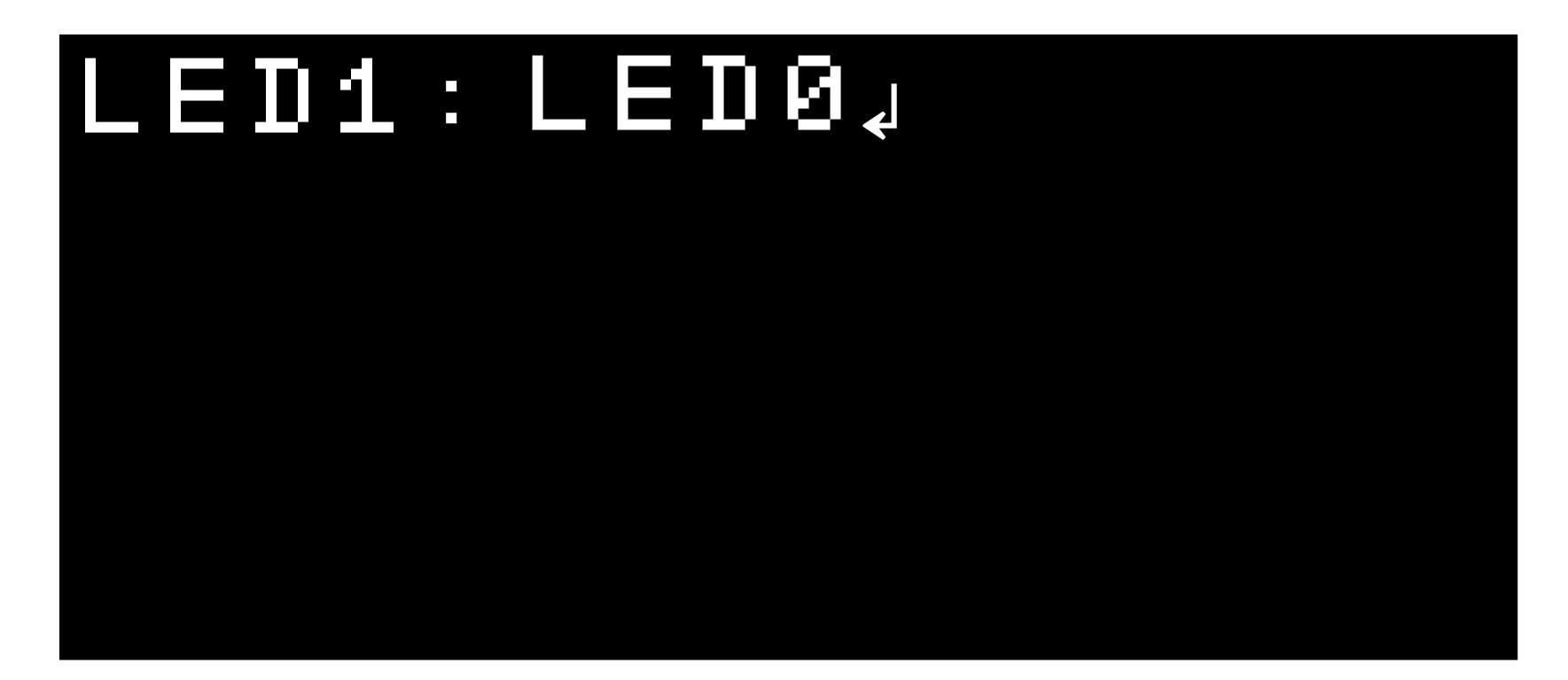

「つける」「けす」をつづけられます。 でも、すぐにきえちゃう…!?

#### ライトをつけたりけしたりしてみよう **「WAIT」をつかってみよう**

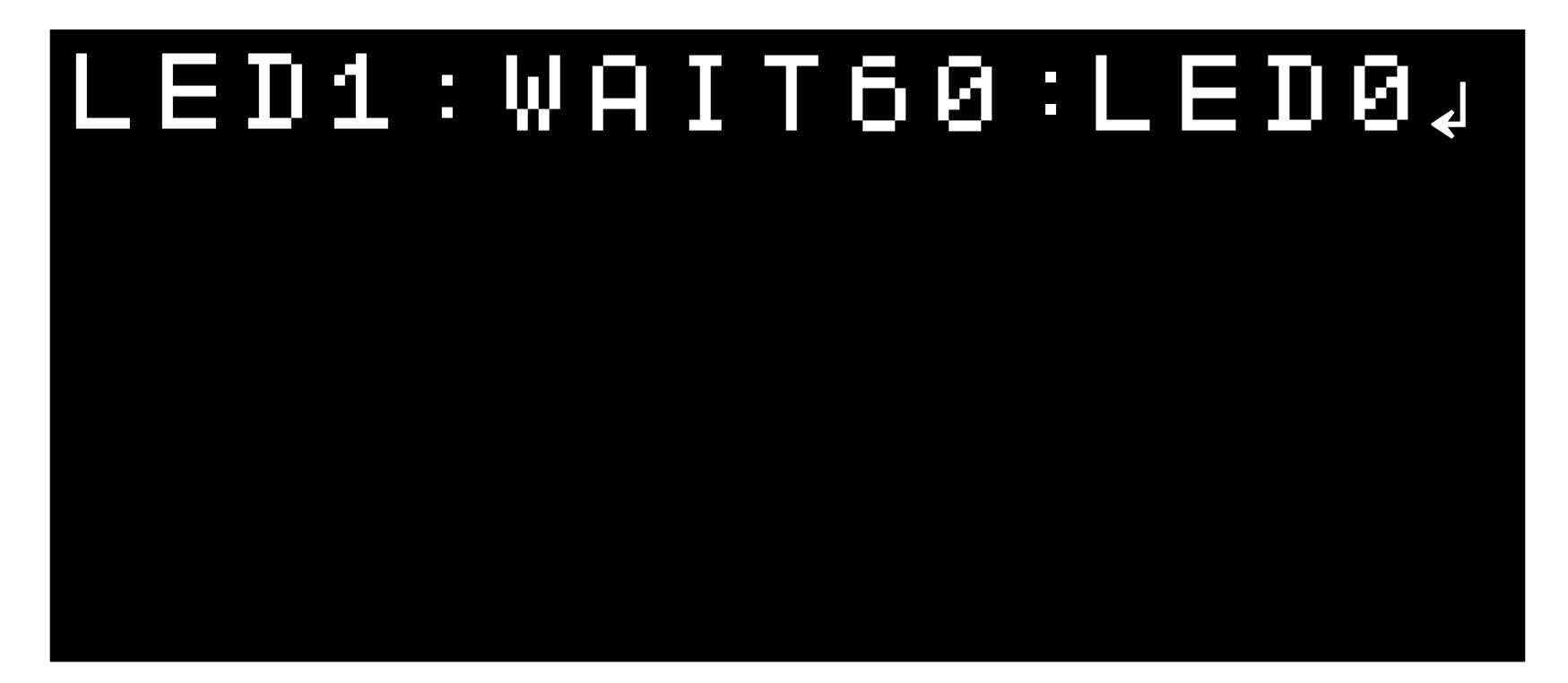

「WAIT 60」をいれることで 1びょうごにけすことができます。

## つけたり、けしたりしよう!

#### ③LEDをつないで、 エルイーディー

エルイーディー LEDのつなぎかた

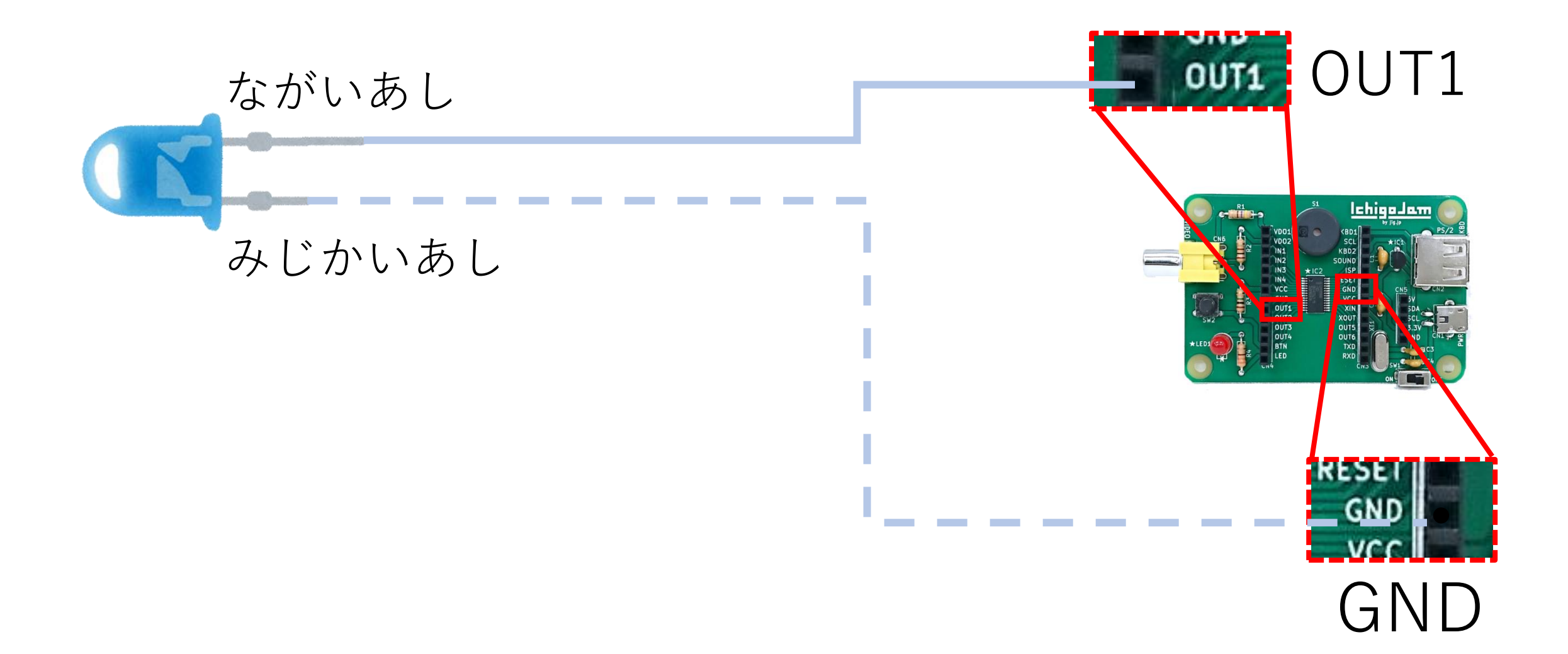

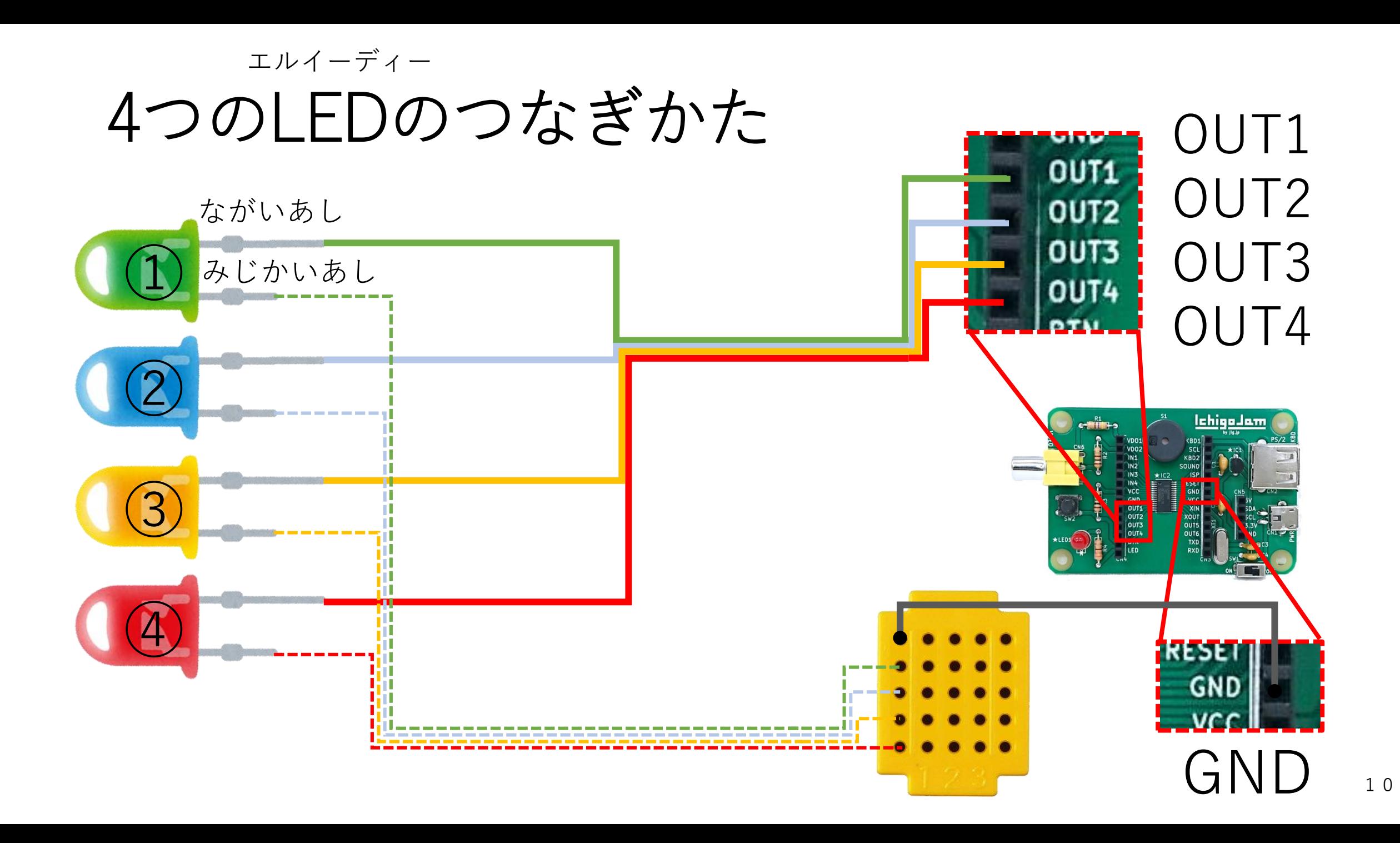

## LEDをひからせよう【1】

**①OUT1のLEDをつけたりけしたりする**

# OUT1,1 ↲ LED1 OUT1,0 ↲

## LEDをひからせよう【1】

#### 20UT1と2をいちどにひからせる

## OUT1,1:0UT2,17

## LEDをひからせよう【1】

#### **③OUT1と2を3をいちどにひからせる**

### OUT1,1:OUT2,1:OUT3,1↲

## LEDをひからせよう【1】

#### **④OUT1と2を3と4をいちどにひからせる**

#### OUT1,1:OUT2,1:OUT3,1 :OUT4,1↲

## ちょっとだけ、 かんたんになります!

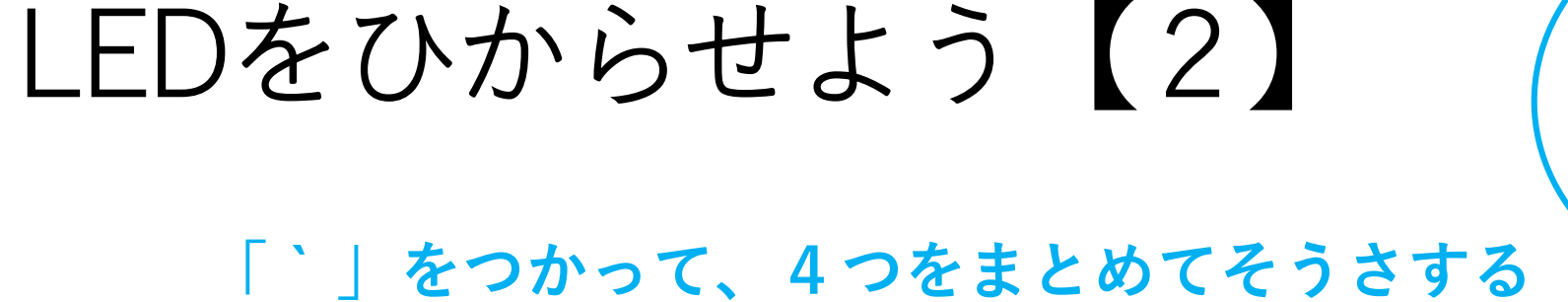

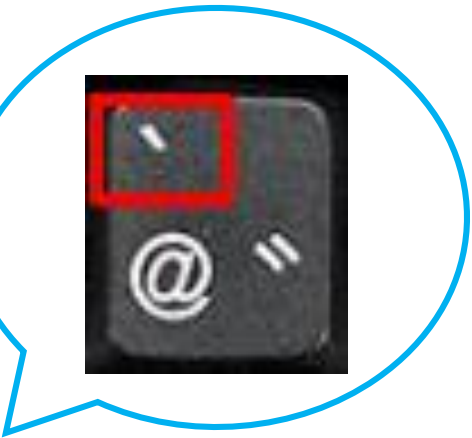

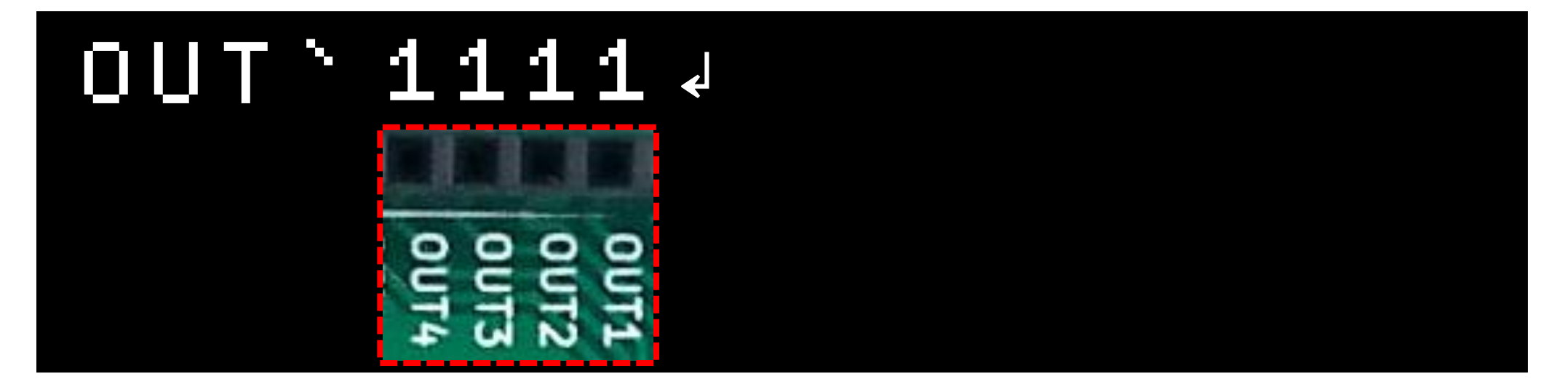

左から4→3→2→1のOUTを1と0で ひかる・けす…になる

**「 ` 」をつかって、4つをまとめてそうさする**

OUT`1111↲ OUT`1001↲ OUT`0110↲ OUT`0011↲

LEDをひからせよう【2】

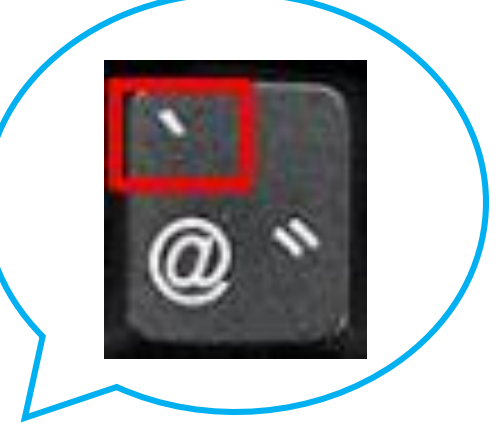

いろんな0と1を ためしてみよう

# ④アイロンビーズでつくった いすゞのトラック・バスで プログラミングしてみよう!

#### ライトをじゅんばんにひからせよう (みぎウインカー・ひだりウインカー・ヘッドライトのじゅん)

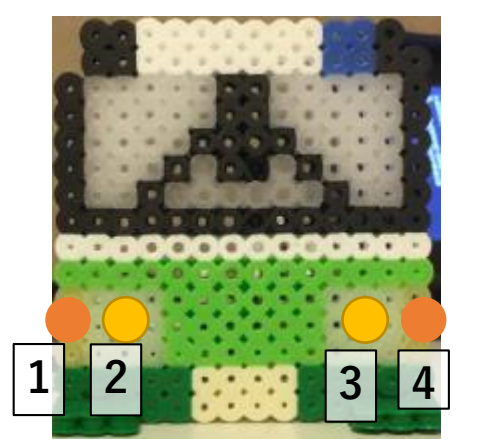

ひだりから 1・2・3・4

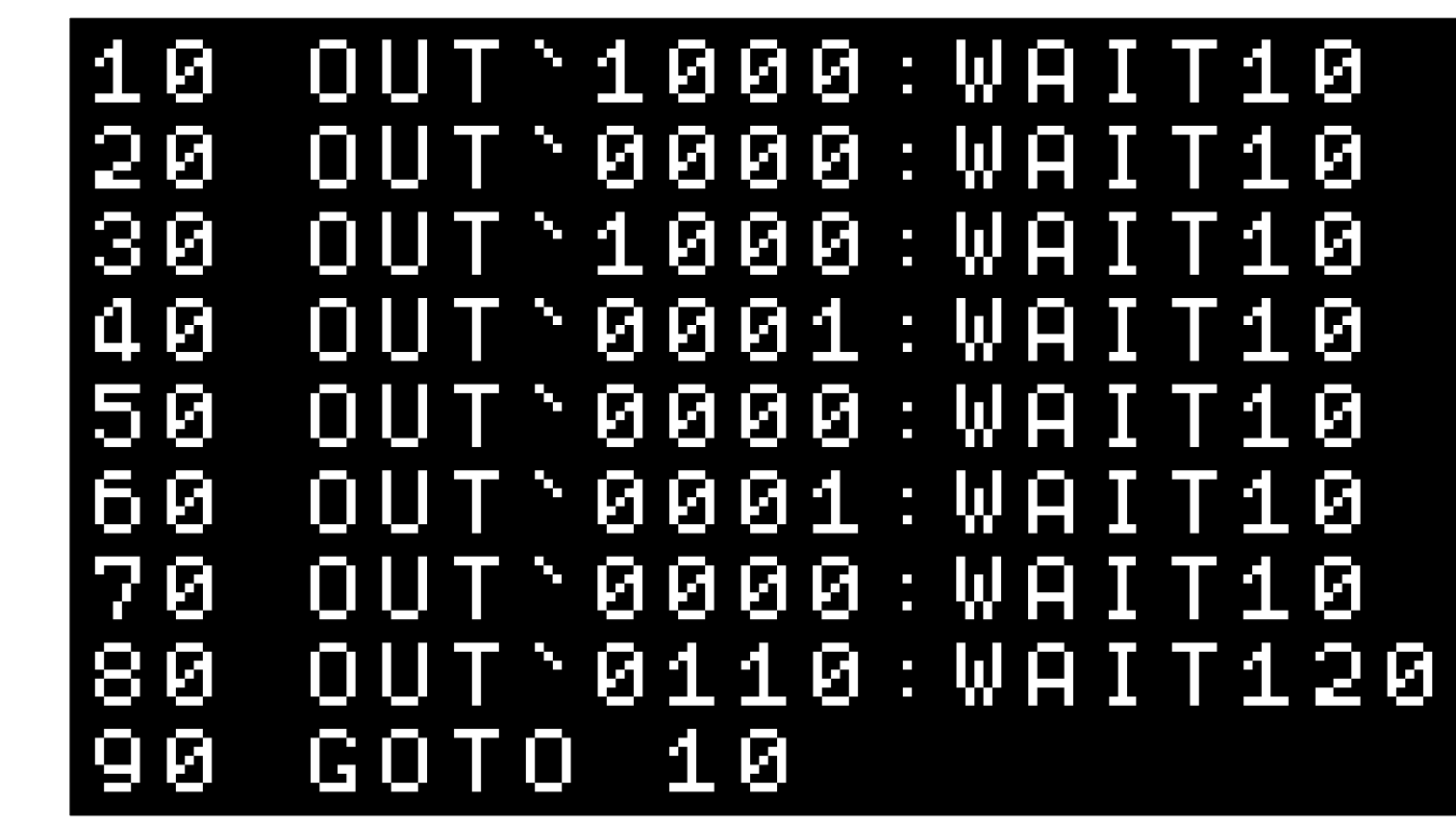

※さいごにF5キーをおすと、みぎ、ひだり、のあとにヘッドライトがつきます ※とめるときは、「Esc」キーをおそう! いっかい しゅうしょう

#### キーボードでライトをつけたりけしたりしよう

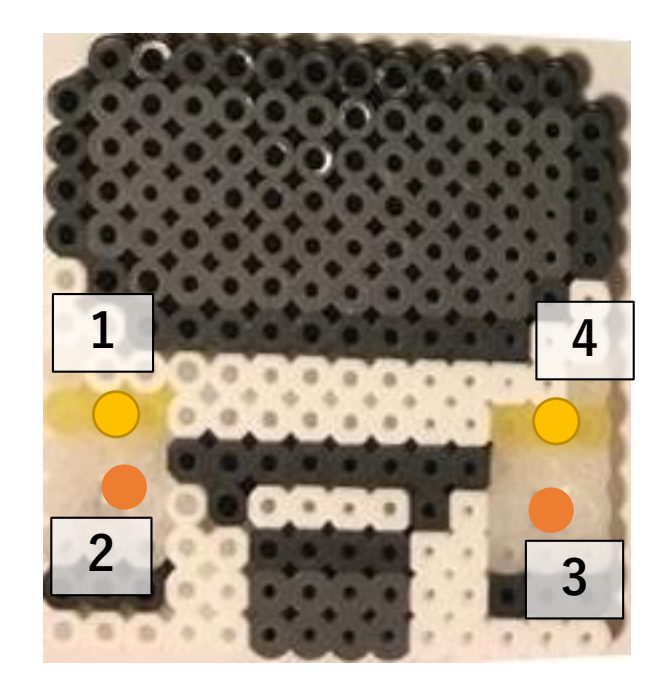

ひだりから 1・2・3・4 10 X=INKEY() 20 IF X=30 OUT`0110 30 IF X=28 OUT`1000 40 IF X=29 OUT`0001 50 IF X=31 OUT`0000 60 GOTO 10

さいごにF5キーをおしてから・・・ 【キーボード】 →みぎウインカー ↑ヘッドライト ←ひだりウインカー ↓きえる

※とめるときは、「Esc」キーをおそう! 20